出願手順

- ◆出願登録 2024 年 1 月 7 日(日)9 時より可能 ◆必要事項の入力
- ◆入学検定料の支払い
- ◆必要書類の送付

STEP<sub>1</sub> STEP<sub>2</sub> STEP3 クレジットカード支払い<br>(オンライン決済) 顔写真貼付(写真アップロー 検定料の支払い方法選択 画面 支払い完了メ 試験当日受験票持参 出願サイトヘアクセス 書類の提出(郵送 の指示に従い入力 受験票印刷 ネット 出品 払込番号確認 ド済の場合は、不要) ル確認 コンビニ コンビニ 支払い<br>を選択 で支払い

1

【単願・併願Ⅰ(埼玉・千葉生)】 1 月 16 日(火)必着

【併願Ⅱ(東京・神奈川生)】 1 月 27 日(土)必着

◆本校が書類を受理

◆出願日以降にマイページ上で受験票を印刷

【単願・併願Ⅰ(埼玉・千葉生)】1 月 15 日(月)9:00 より可能

【併願Ⅱ(東京・神奈川生)】1 月 25 日(木)9:00 より可能

◆受験日当日印刷した受験票(写真付)を必ず持参してください。

「WEB 出願」サイトにアクセスしてください。

※スマートフォンの方は右上の 3 本線を開いてください。

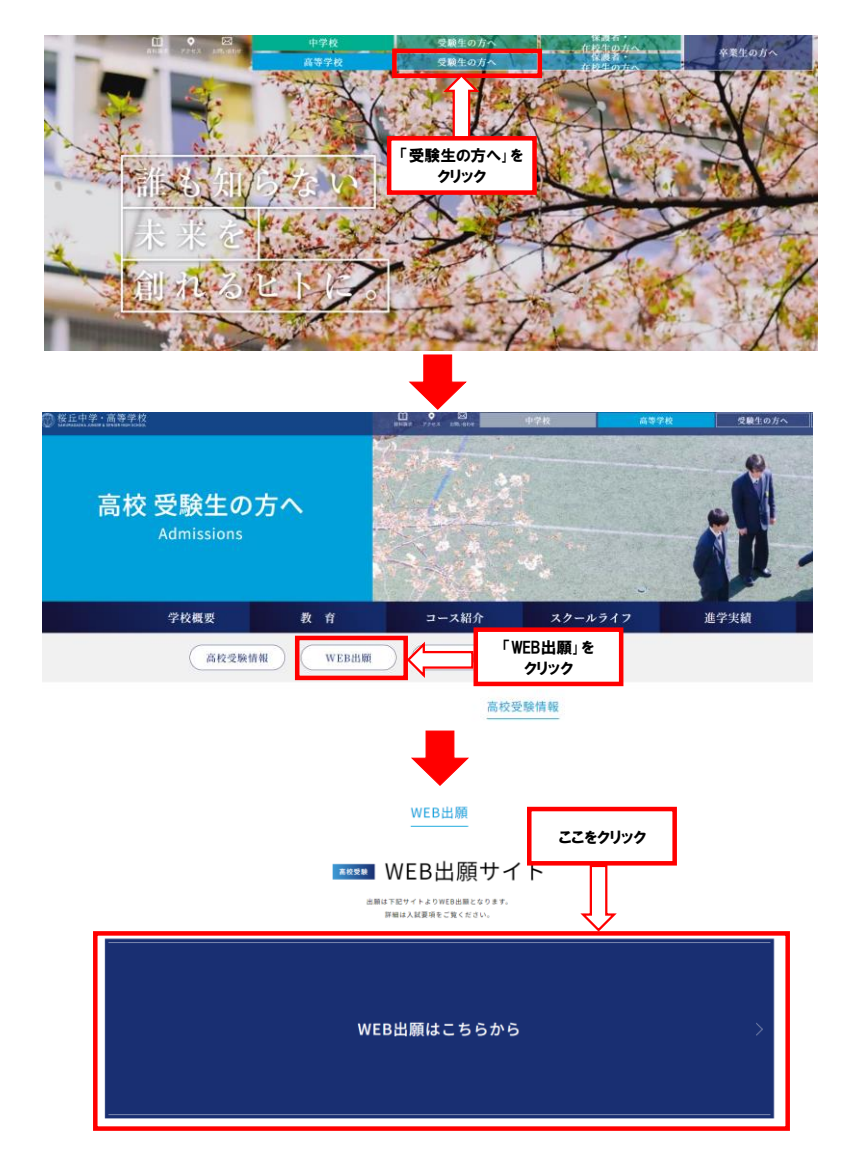

# ① 本校ホームページから ろんじょう ついの シャー・コンピュー マンクリック マイページへログインしてください。

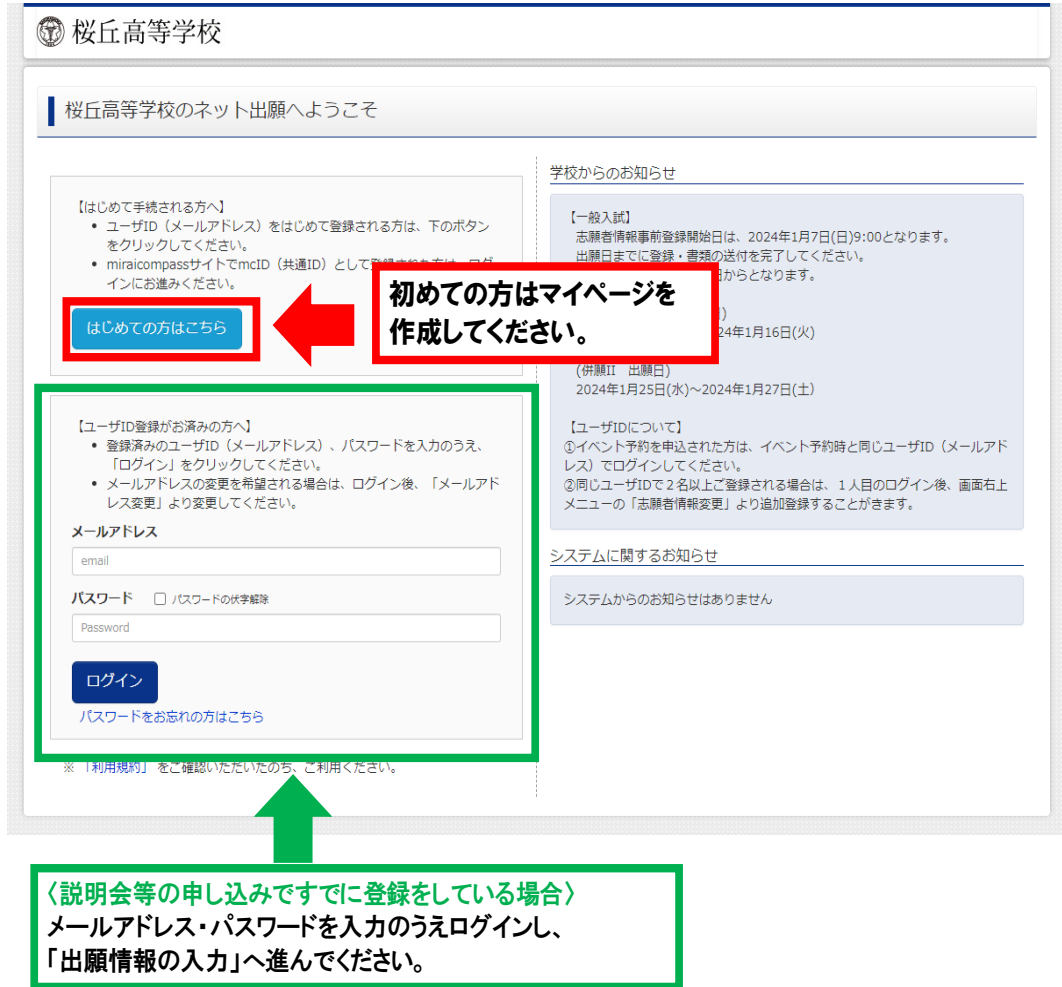

## ③ マイページの「新規申込手続きへ」ボタンをクリックする。

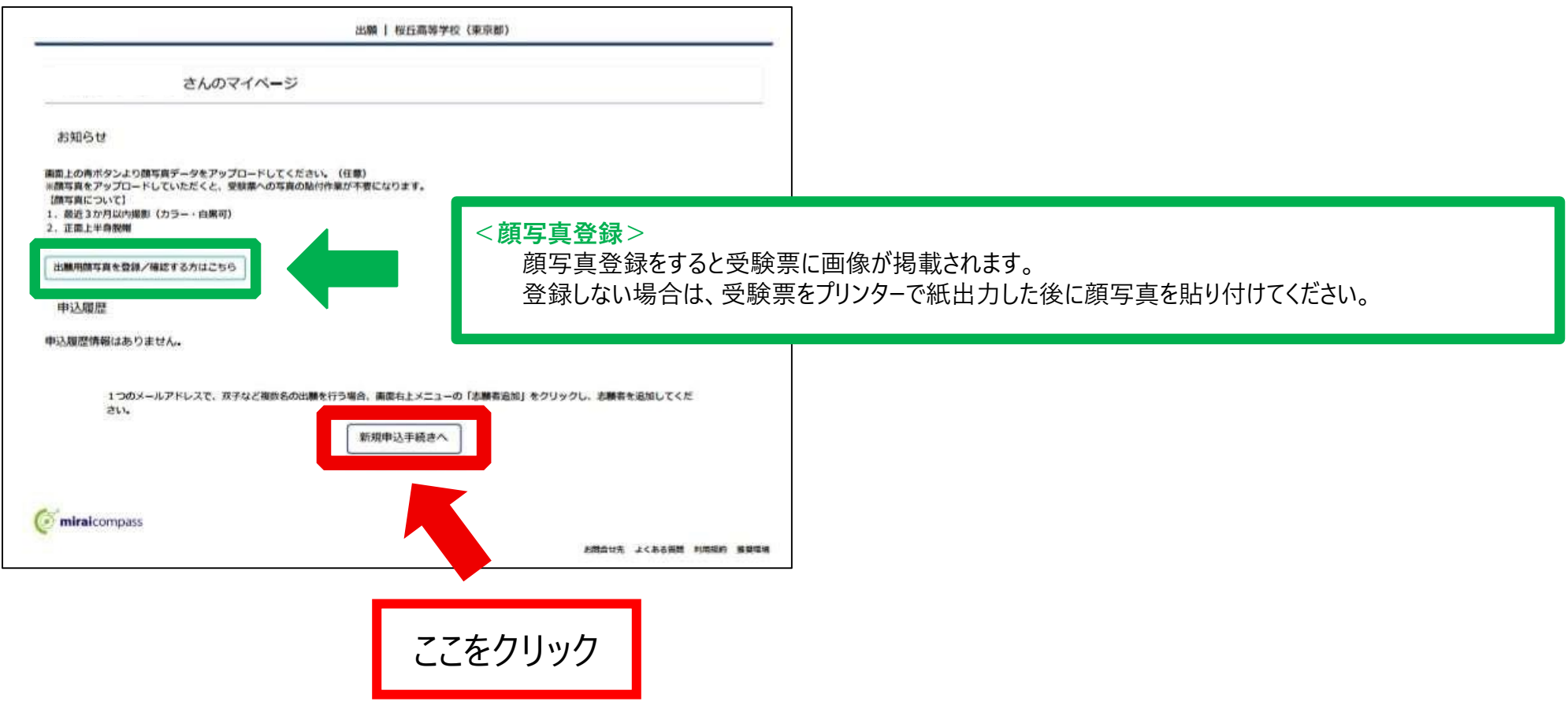

④ 入試区分を選択し、「次へ」をクリックする。

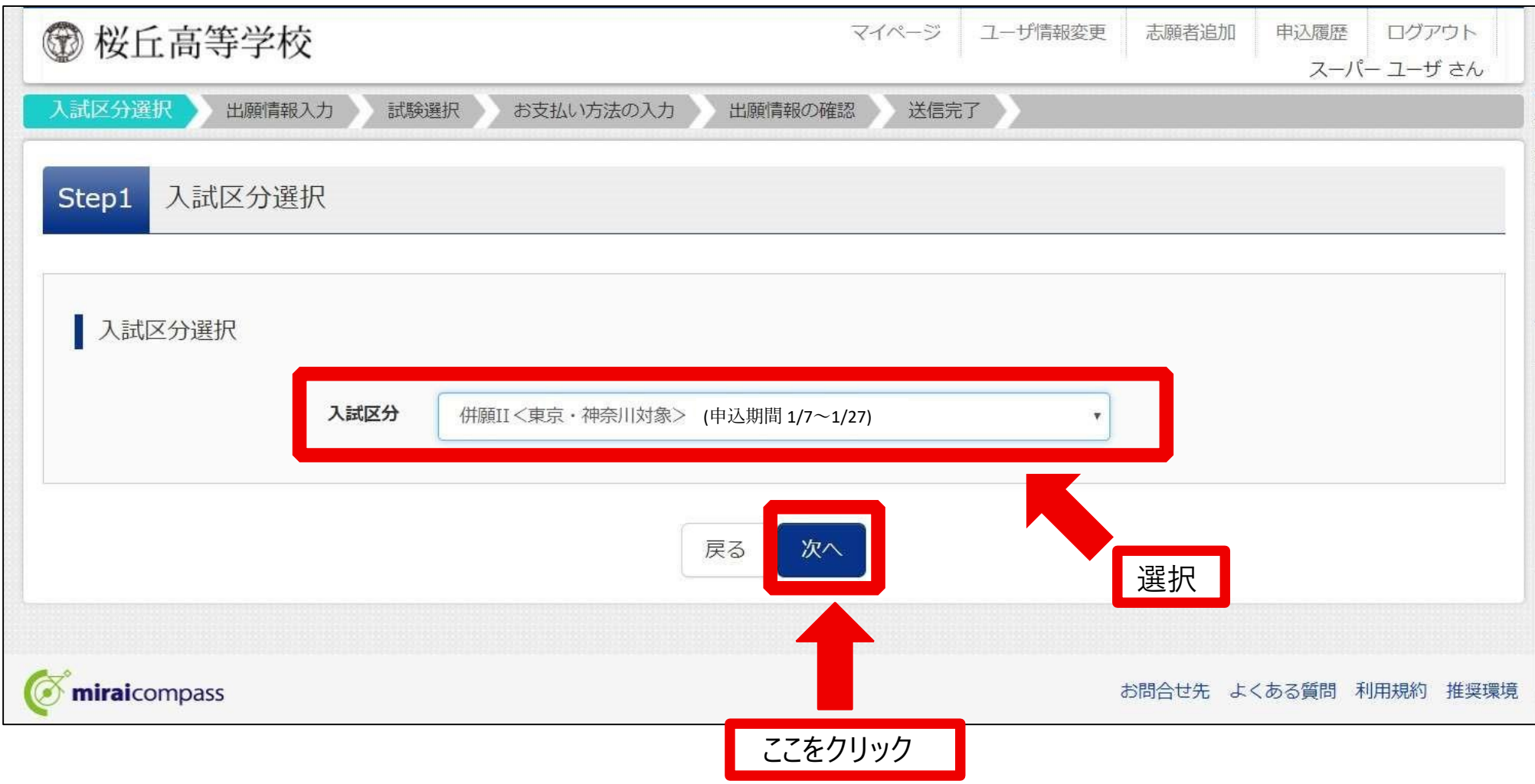

### ⑤ 規約同意確認に同意する。

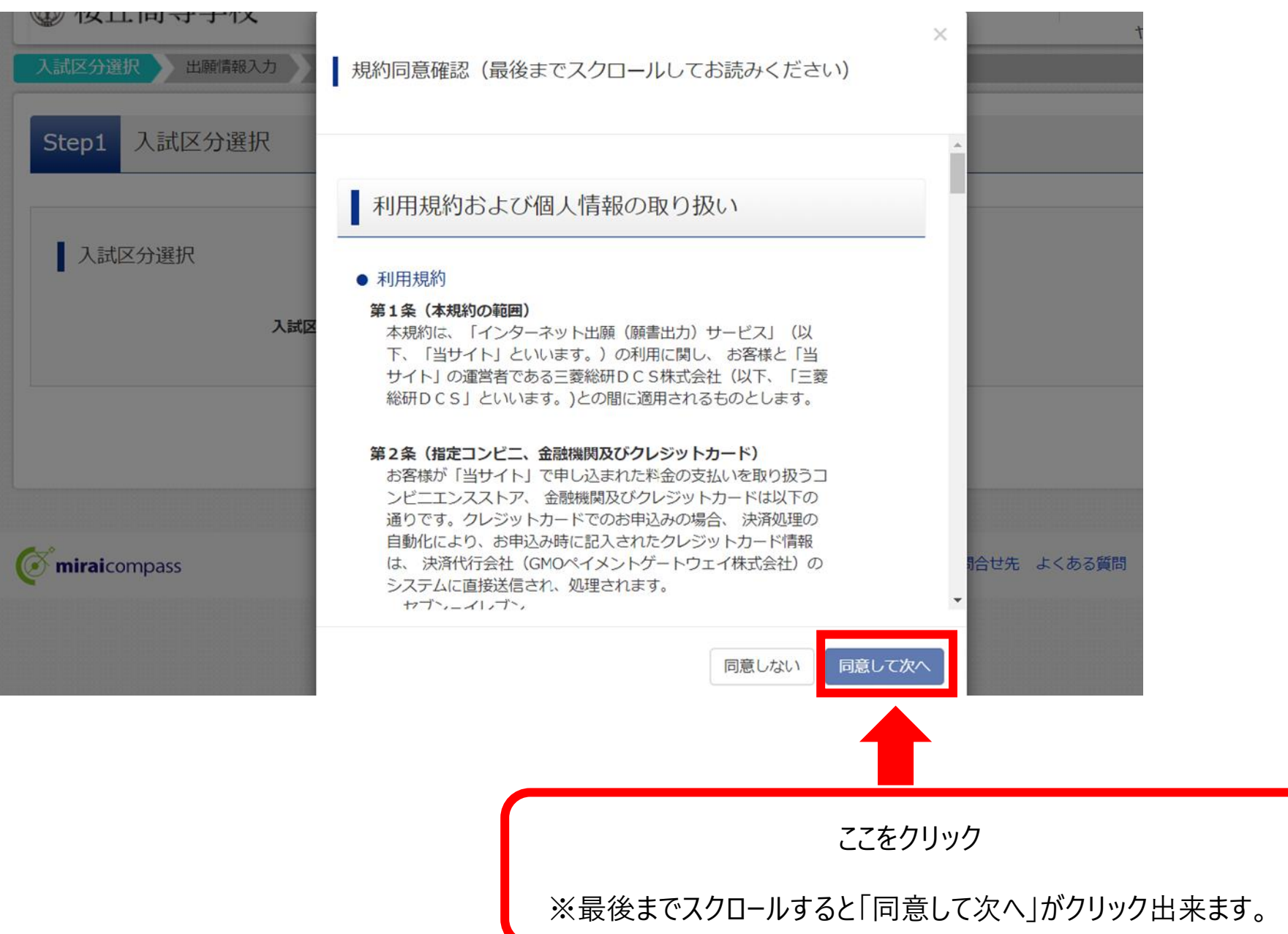

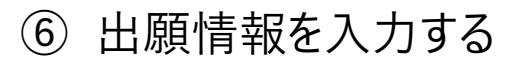

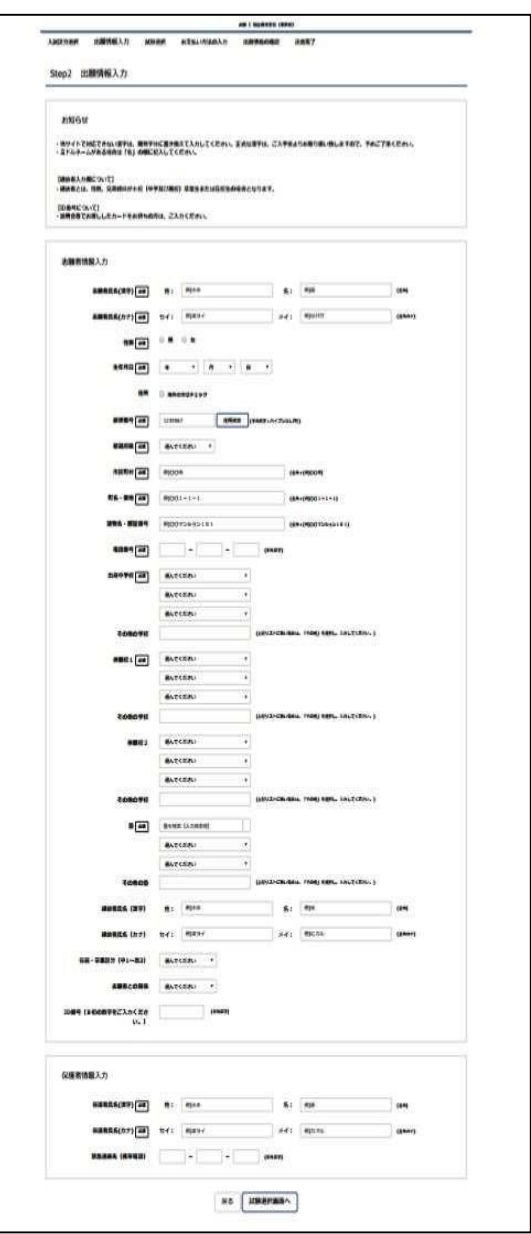

⑥ 出願情報を入力する → ◆入力内容(必須項目は必ず入力してください。)

・志願者氏名(漢字) 必須

・志願者氏名(カナ) 必須

・性別 必須

・生年月日 必須

・住所 必須

・電話番号 必須

・出身中学校 必須

・併願校 必須(入試区分が単願の場合はこの項目はありません)

※併願入試で該当併願先がない場合には「1~2 段目で「その他」を選択し、3 段目で「その他都道府県公立(私立)」を 選択し、その他学校欄に入力をしてください

・塾必須(通塾なしの場合は 2 段目、3 段目も「通塾なし」を選択)

 (該当する塾がなかった場合は 1 段目から 3 段目まで「その他」を選択し、その他の塾欄に塾名・教室名を 入力してください)

・出願内容 S コース出願をされる方は、S コースの基準に満たなかった場合に希望されるコースを 1 つ選択してください ※2 親等以内のご親族が本校の卒業生又は在校生でしたらその方のお名前(卒業生の方は在学中のお名前)、続柄、 卒業年度(在籍中の方は在籍クラス)を登録してください。

### 保護者情報入力

・保護者氏名(漢字) 必須

・保護者氏名(カナ) 必須

・緊急連絡先(携帯電話)

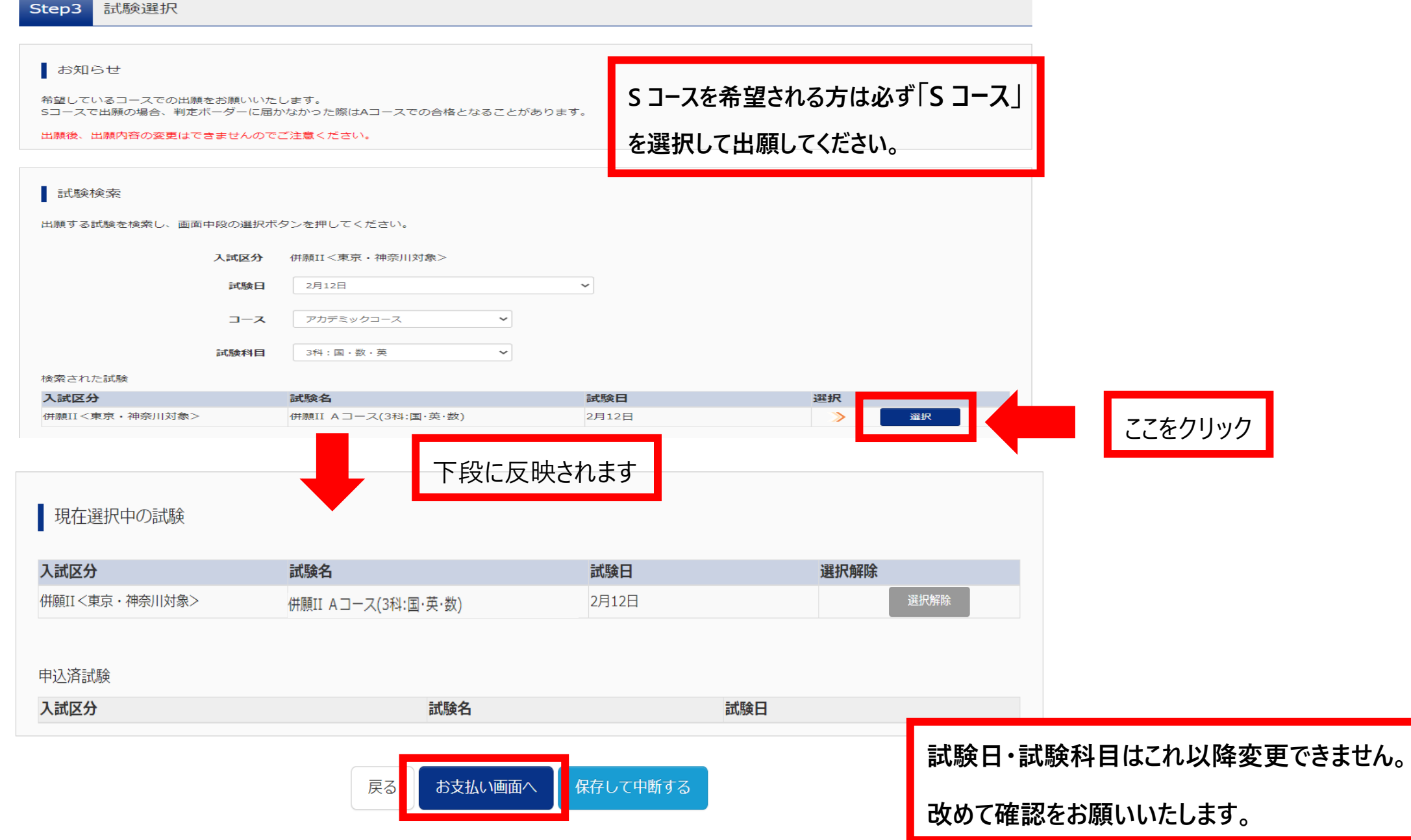

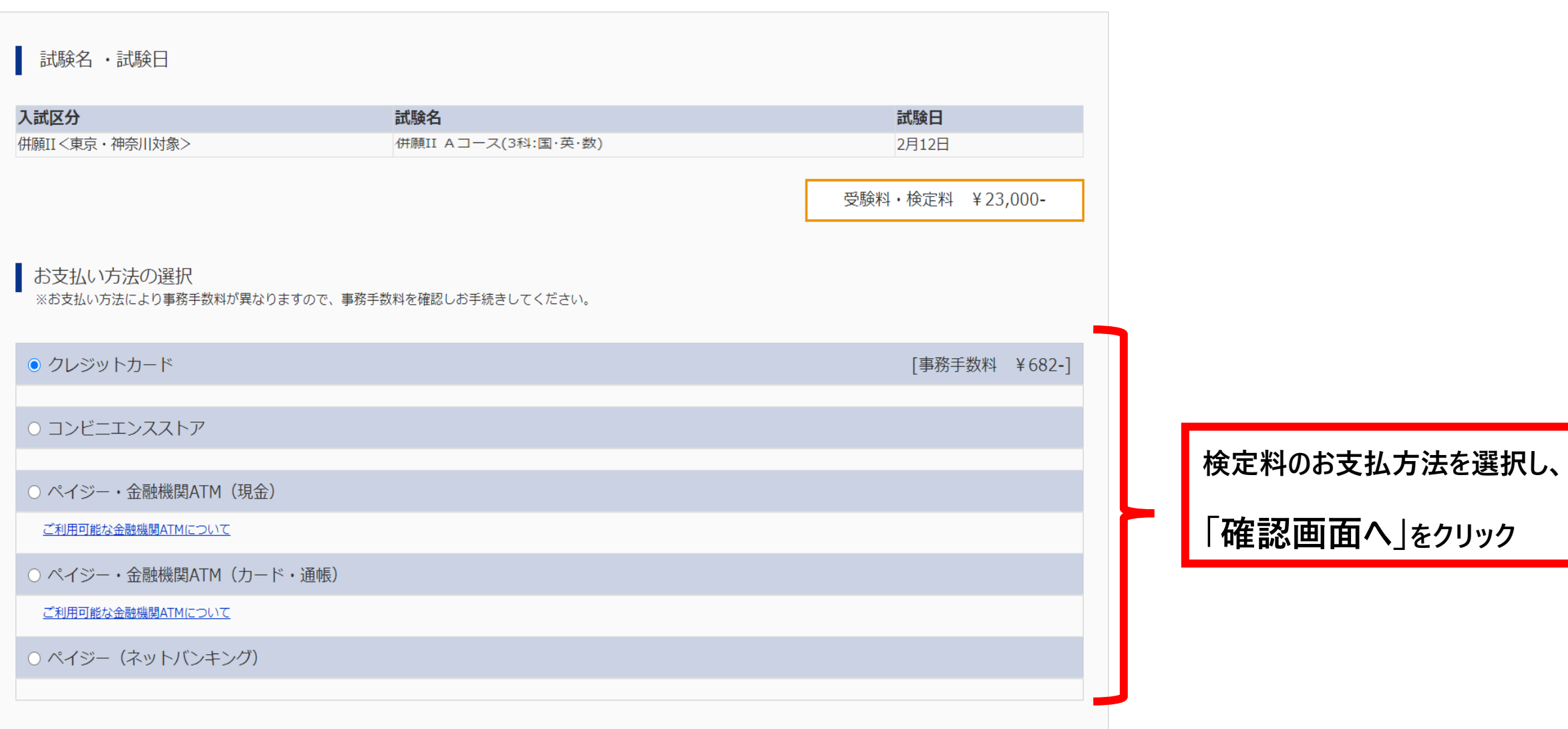

## ⑦ 入学検定料の支払いについて

### コンビニエンスストア・ペイジー対応金融機関 ATM お支払いの場合

【インターネット出願】

【桜丘高等学校】申込受付、および検定料・受験料お支払いのお知らせ

上記タイトルのメールが返信されます。

支払い期限内に支払いを完了し、再度マイページにログインして出願手続きを進めてくだ さい。

#### 入学検定料の支払いについて

検定料は 23,000 円です。

複数回受験する場合も入学検定料は1回分 (23,000円) です。 入学検定料のお支払い方法は次のとおりです。支払い方法によって手数料が異なります。

#### クレジットカード払い

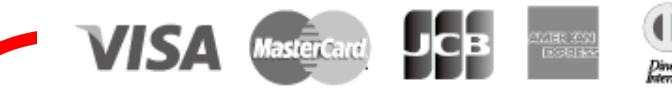

志願者の保護者名義のクレジットカードを使用することができます。 ① Web 出願の際に、支払方法で「クレジットカード」を選択 ②カード情報を入力 ③入力内容を確認後、送信 ④支払完了 ※クレジットカードの決済が通らなかった場合は、各クレジットカード会社へお問い合わせください。

#### コンビニエンスストアでのお支払い (現金のみ)

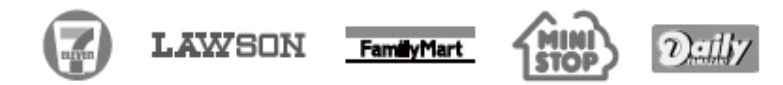

各コンピニエンスストアでの手順に従ってお支払いください。お支払い後に受け取る「お客様控え」また は「レシート」は必ずご自身で保管してください。

#### ペイジー対応金融機関 ATM でのお支払い(現金、またはキャッシュカード・ネットバンキング)

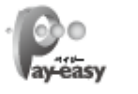

ペイジー対応の金融機関 ATM で、現金またはキャッシュカードを使ってお支払いができます。金融機関の窓 口ではお支払いができませんのでご注意ください。 ※コンビニ ATM はご利用いただけません。

9

◆入学検定料のお支払い手続きは、各方法にて通知されたお支払い期限までに完了してください。

◆ 一度お支払いになった入学検定料は、返還いたしません。

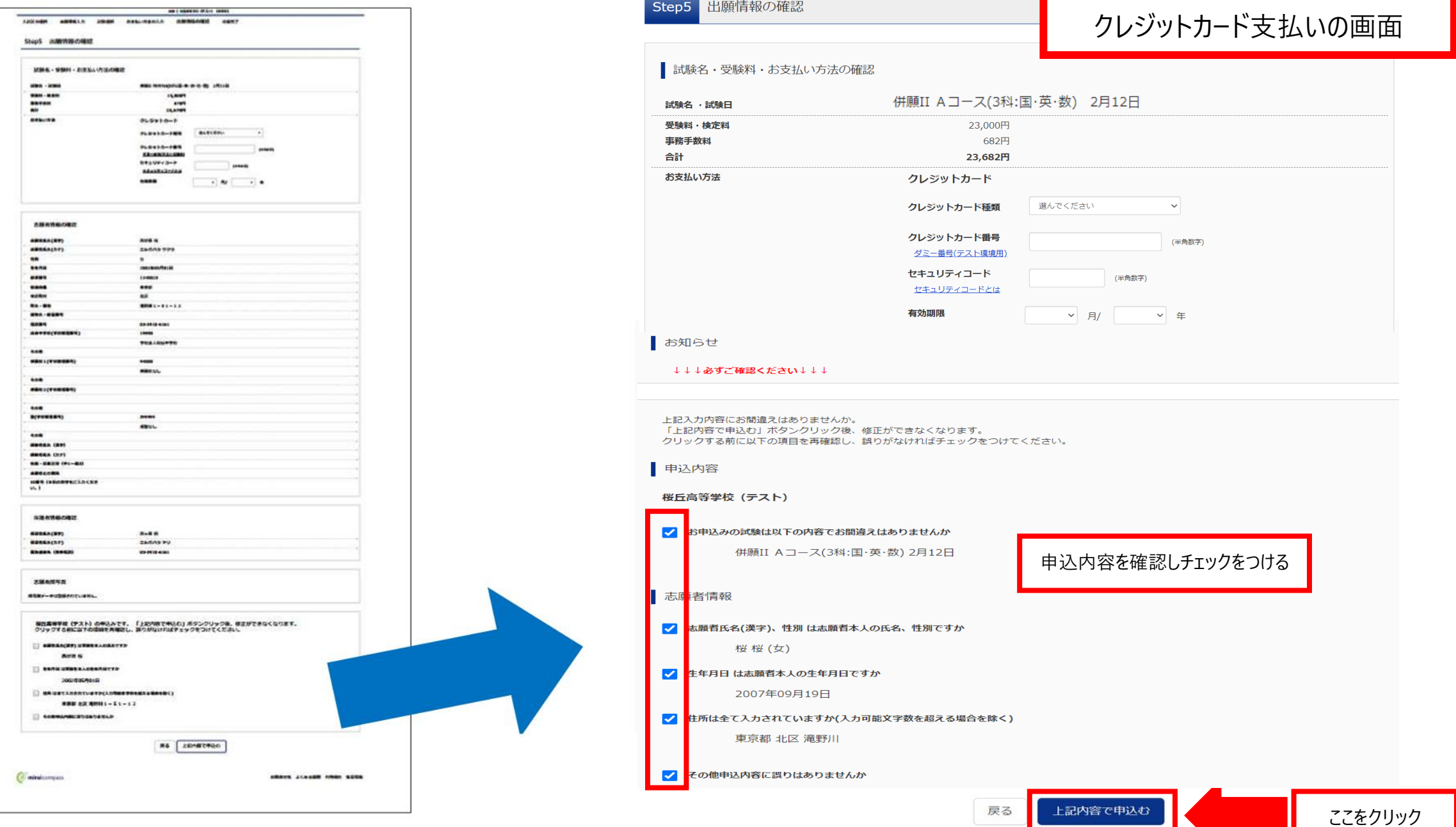

10

 $\sim 10$ 

**Distances** 

出願情報の確認

### ⑧出願申込および決済の完了

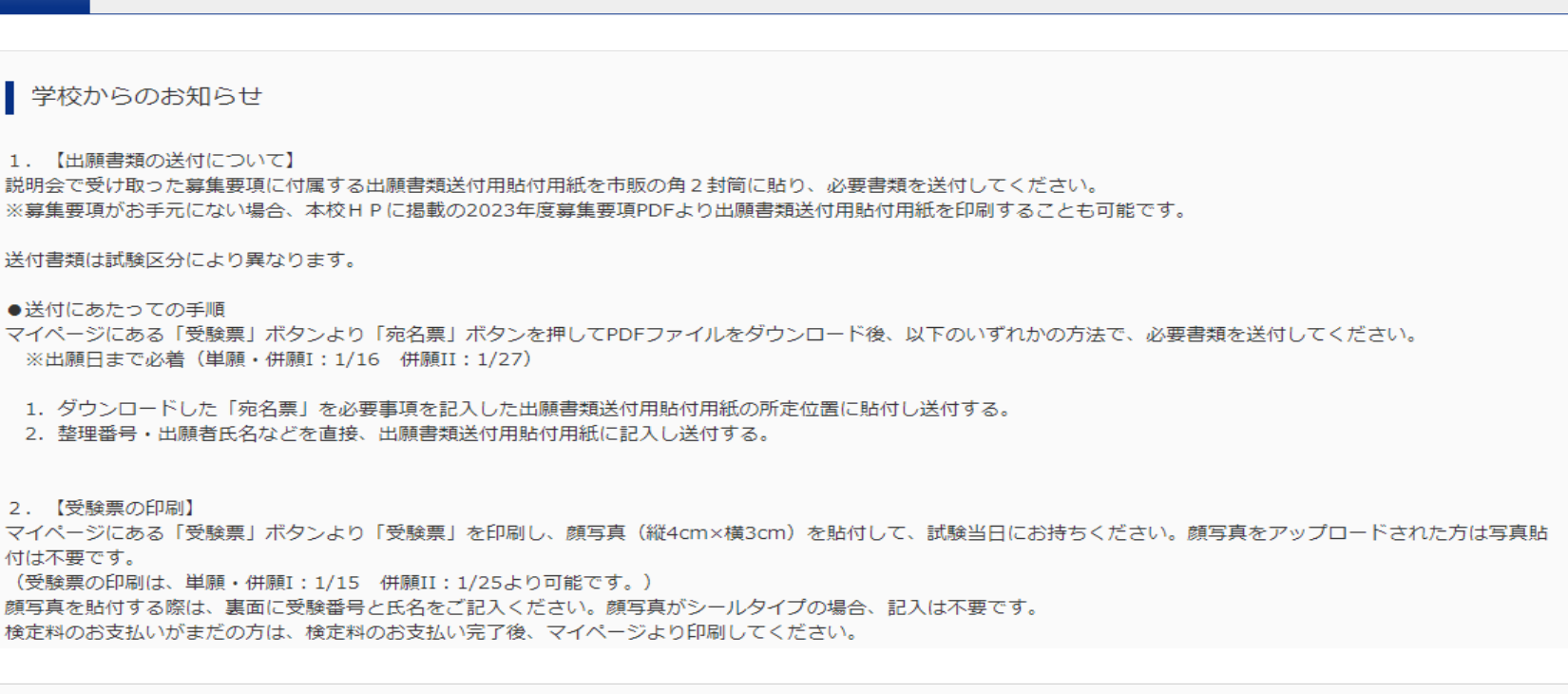

| 出願申込および決済が完了しました (申込番号: 214000012)

決済番号 : 9999999999 お支払金額 : 23,682円

Step6 送信完了

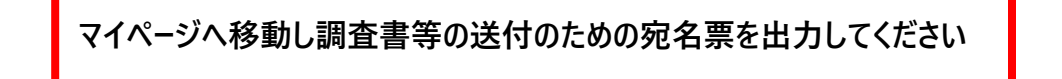

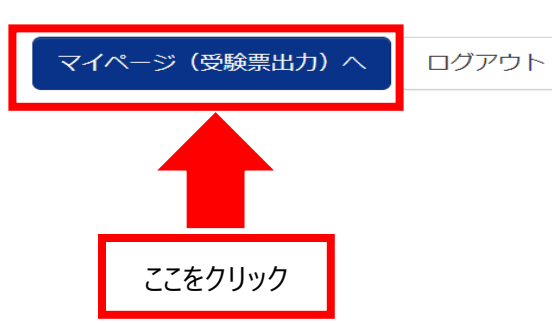

⑨宛名票・受験票の印刷について

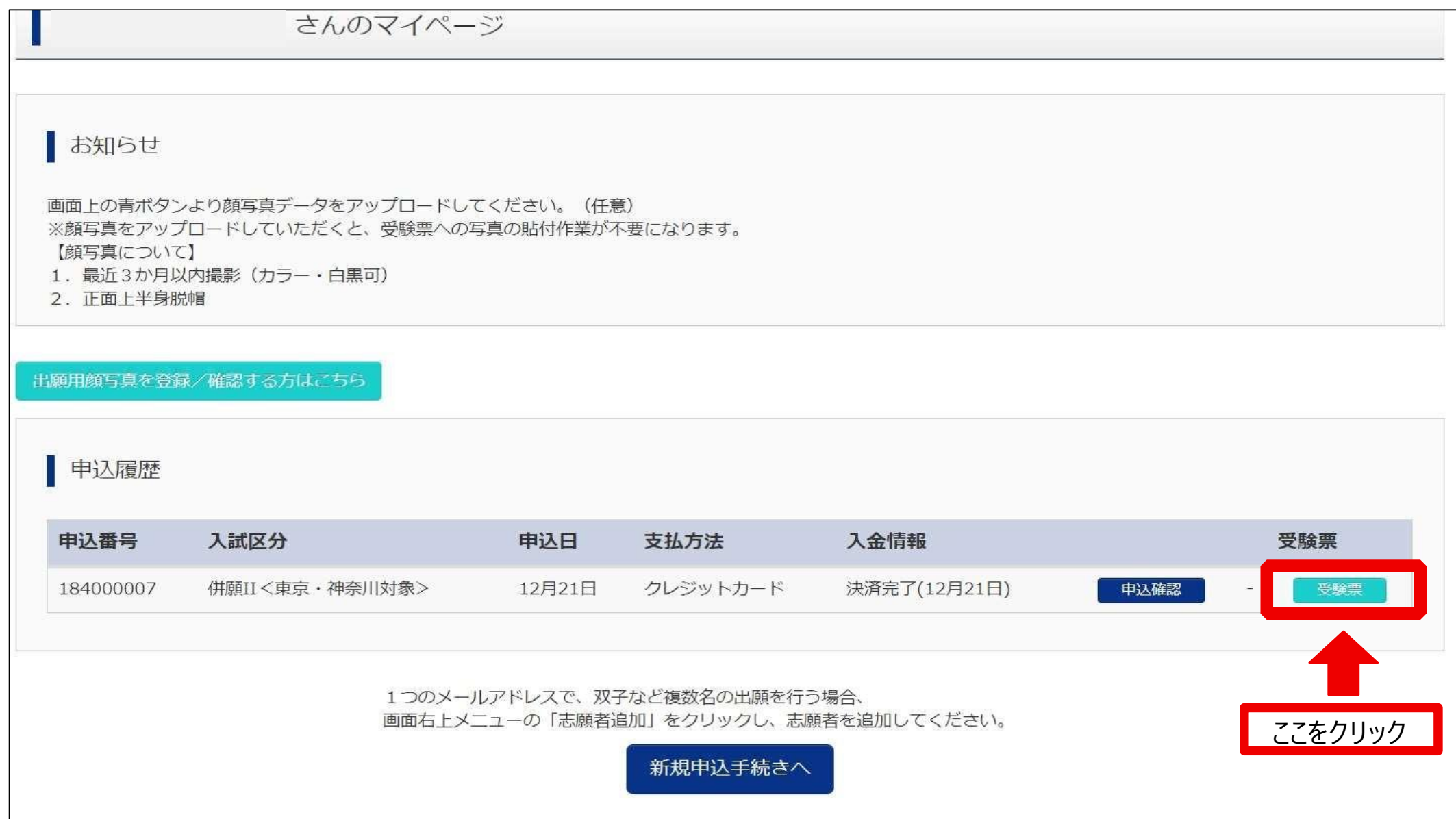

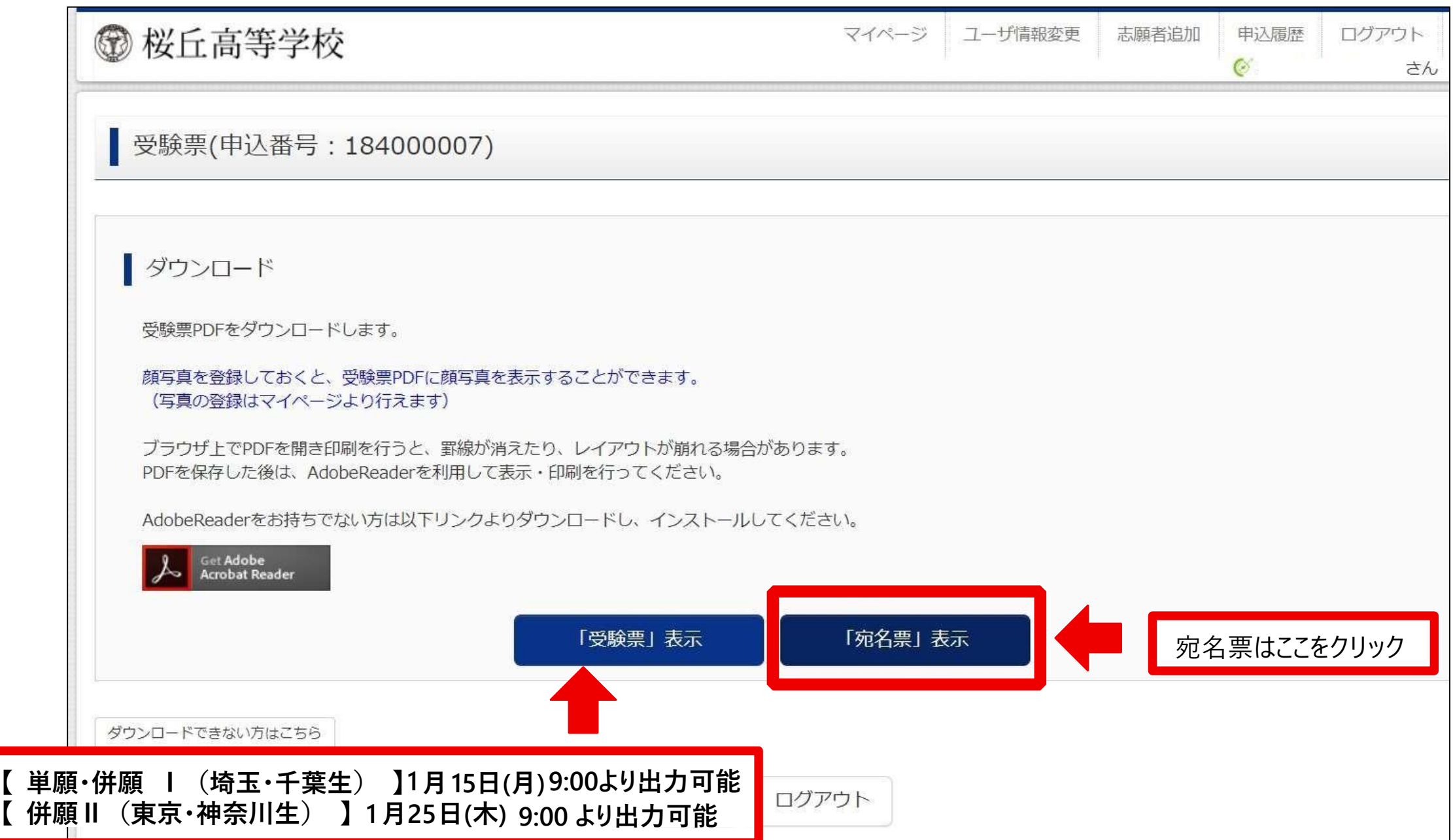

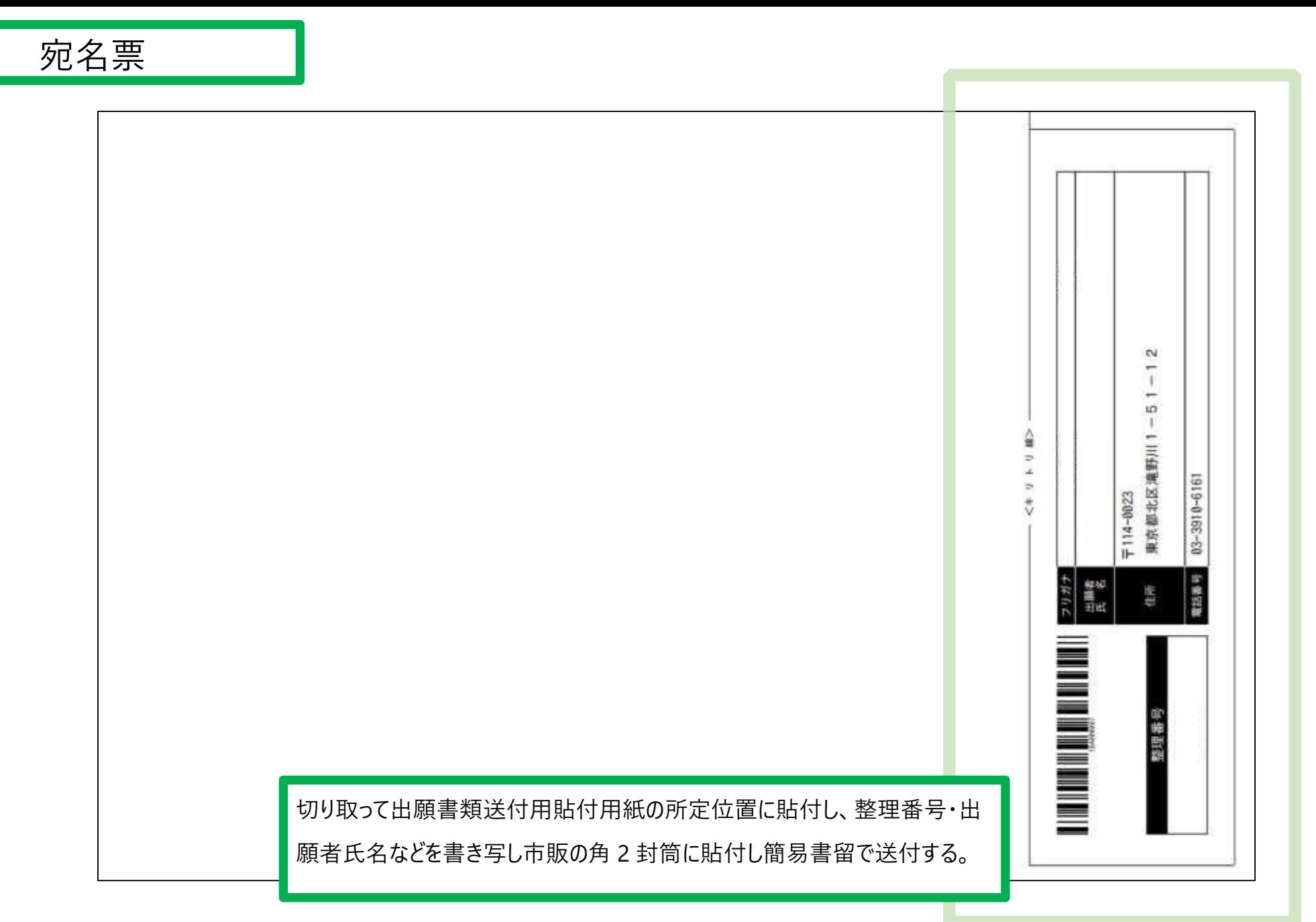

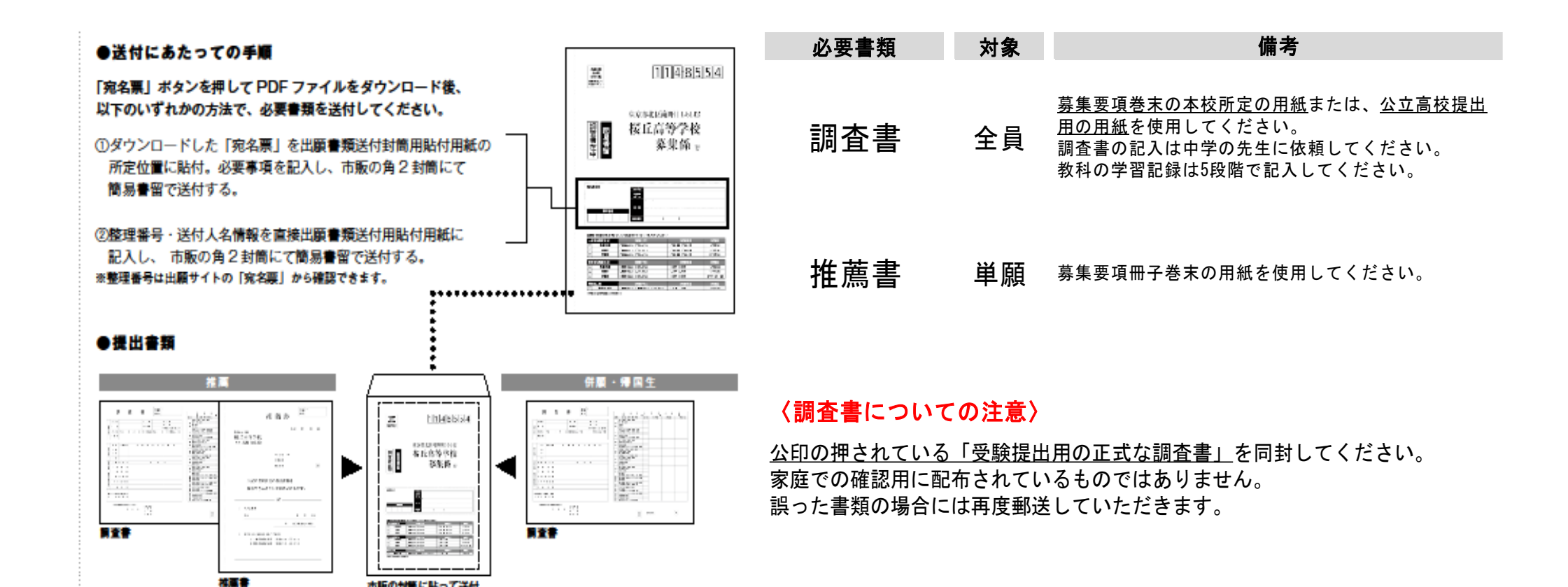

市販の封筒に貼って送付

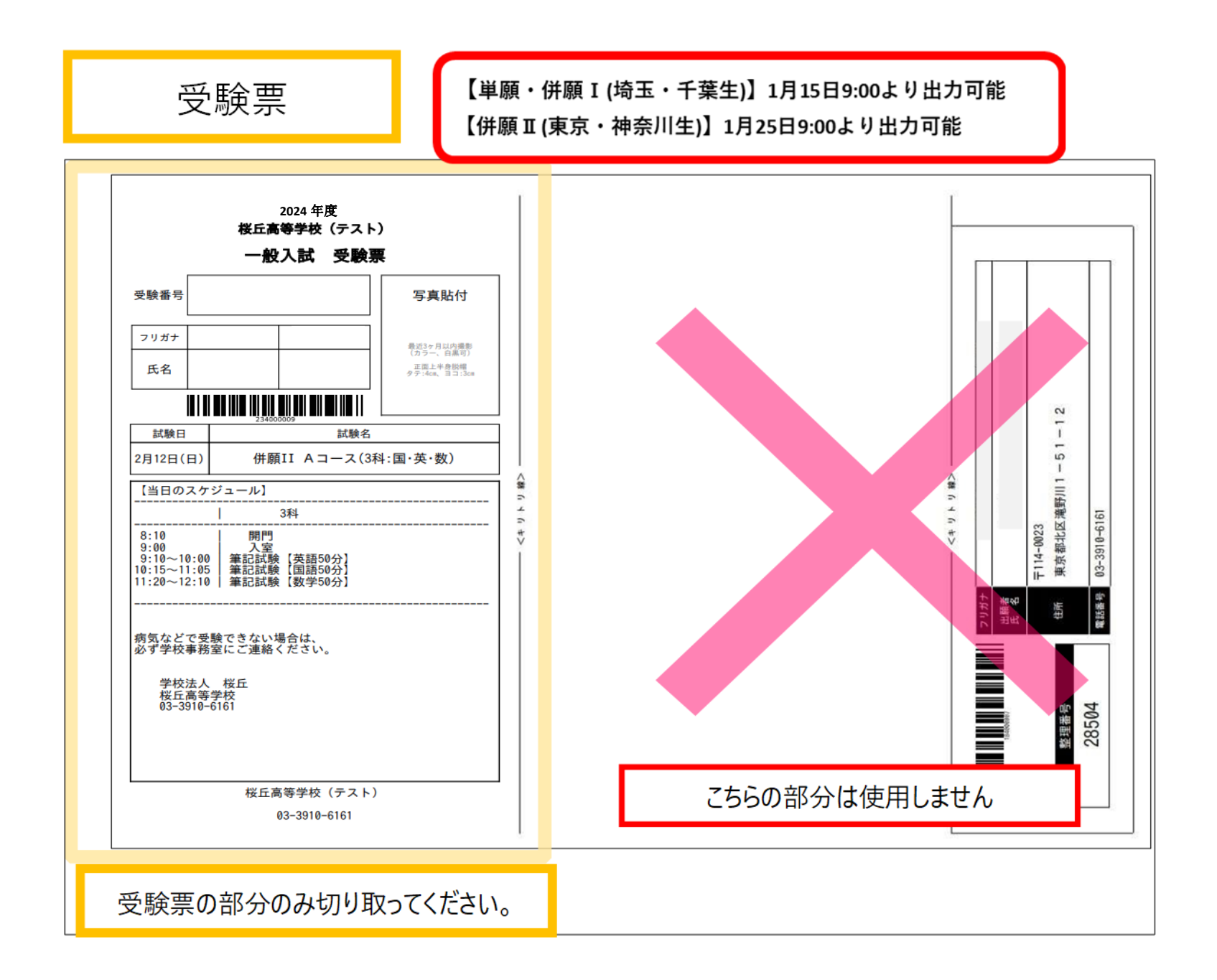